# Praktická příprava dotazníků v Limesurvey

Martin Nekola, 2020

# Obsah

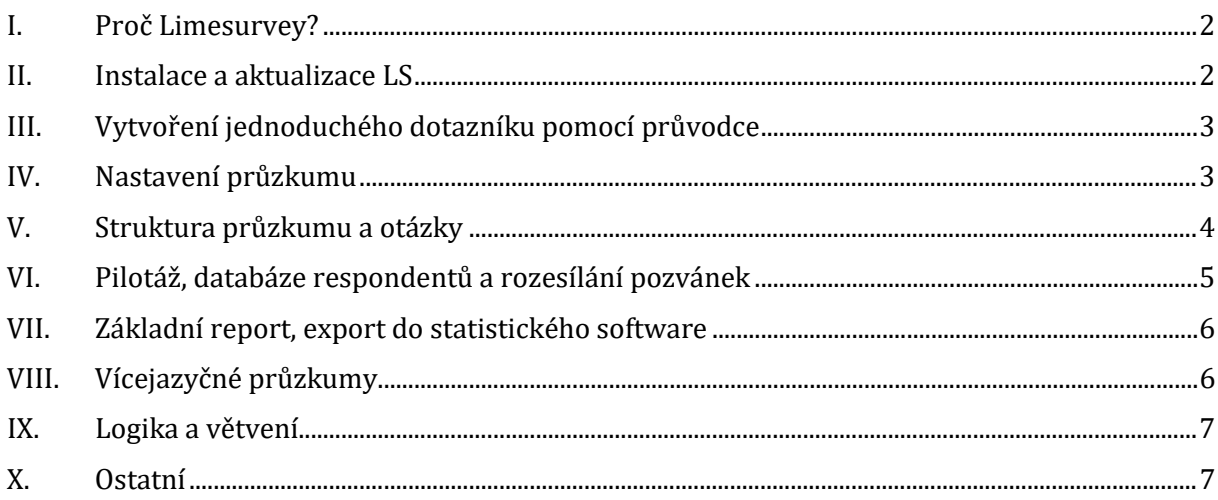

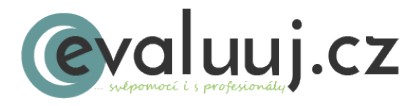

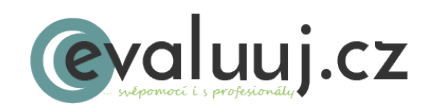

Martin Nekola martin@evaluuj.cz www.evaluuj.cz

## <span id="page-1-0"></span>I. Proč Limesurvey?

- profesionální software s otevřenou licencí (zdarma)
- vhodný pro všechny typy organizací (od malých po velké/nadnárodní)
- Google Forms nemají celou řadu základních funkcí (jsou to primárně formuláře)
- srovnání se SurveyMonkey a spol.
	- o cena
	- o vlastní server (výhoda?)
	- o omezené pokročilejší funkce

#### <span id="page-1-1"></span>II. Instalace a aktualizace LS

- testovací/lokální instalace
	- o balíček AMPPS [\(https://ampps.com/download\)](https://ampps.com/download)
	- o demo n[a https://demo.limesurvey.org/](https://demo.limesurvey.org/)
	- o bezplatná verze LS PRO s omezeními (25 odpovědí / měsíc, reklama na LS) nutná registrace
- produkční instalace
	- o vlastní server nebo hosting (LS CE) stable release [https://www.limesurvey.org/stable](https://www.limesurvey.org/stable-release)-release
	- o hosting přímo od LS (LS Pro od 750 Kč měsíčně) [https://www.limesurvey.org/editions](https://www.limesurvey.org/editions-and-prices/limesurvey-pro/editions-and-prices-professional)-and-prices/limesurvey-pro/editions-andprices-[professional](https://www.limesurvey.org/editions-and-prices/limesurvey-pro/editions-and-prices-professional)
- aktualizace (https://manual.limesurvey.org/Upgrading from a previous version)
	- o manuální
		- 1. ZÁLOHA souborů serveru (FTP) a databáze (přímo v LS nebo PhpAdmin apod.)
		- 2. smazat vše kromě /application/config/config.php a /upload
		- 3. nakopírovat obsah staženého archivu
		- 4. v prohlížeči dokončit instalaci
		- 5. vyčistit cache a cookies prohlížeče
	- o přechod na novou verzi (např. ze 2 na 3) nebo aktualizace upravených instalací složitější
	- o ComfortUpdate (placená funkce, od cca 220 Kč / měsíc)
- kde získat radu / pomoc
	- o manuál [https://manual.limesurvey.org/LimeSurvey\\_Manual](https://manual.limesurvey.org/LimeSurvey_Manual)
	- o fórum <https://www.limesurvey.org/community/forums>
	- o LS Partners <https://www.limesurvey.com/?idU=1>

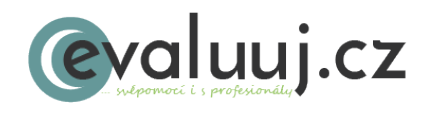

# <span id="page-2-0"></span>III. Vytvoření jednoduchého dotazníku pomocí průvodce

Postup registrace:

- 1) zadejte do prohlížeče adres[u https://www.limesurvey.org/](https://www.limesurvey.org/)
- 2) klikněte na Sign up v pravo nahoře
- 3) zvolte si uživatelské jméno (username) a heslo (password) heslo musí být dostatečně silné (pismena a čísla), jinak vás to nepustí dál; údaje si zapište
- 4) vyplňte svůj email (je to nutné, přijde tam ověřovací odkaz)
- 5) vyplňte Captcha
- 6) klikněte na SIGN UP
- 7) do emailu dostanete zprávu, kde klikněte na "Click here to confirm your registration"
- 8) obdržíte potvrzení, že vše proběhlo, jak má

#### První dotazník:

- 1) vytvořte nový průzkum "Evaluační dotazník kurzu Praktická příprava dotazníků v Limesurvey"
	- a) čeština
	- b) popis: Evaluační dotazník doprovodného workshopu k výroční konferenci ČES 2019
- 2) vytvořte novou *skupinu otázek* "Hodnocení workshopu" uvnitř průzkumu
- 3) vytvořte *otázku* "Jak hodnotíte workshop po obsahové stránce" a přiřaďte jí kód "Q01"
	- a) tip na vkládání neformátovaného textu Ctrl+Alt+V
	- b) typ otázky Výběr jedné možnosti –> 5 možností
	- c) povinné
- 4) otestujte a můžeme jít domů  $\hat{\omega}$

#### <span id="page-2-1"></span>IV. Nastavení průzkumu

- 1) globální nastavení
	- a) primární jazyk nejde změnit více o jazycích později
	- b) šablona později
	- c) formát prezentace otázek respondentům

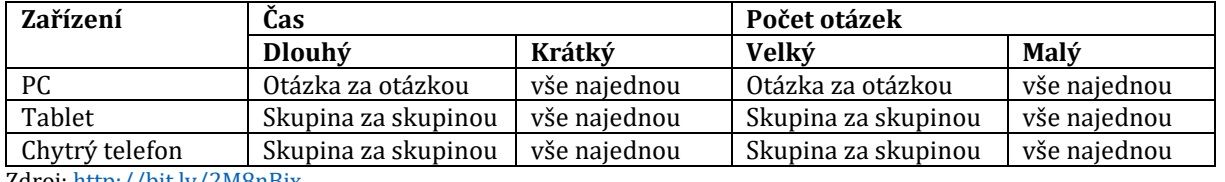

Zdroj:<http://bit.ly/2M8nBjx>

- 2) Textové prvky
	- a) Koncová URL odkaz mimo LS, např. na stránku firmy, vyzvednutí odměny atd.
- 3) Nastavení zásad zpracování dat
- 4) Zobrazení
	- a) prodleva navigace (zobrazení tlačítek Další a Zpět)
	- b) přeskakování (po částech pouze navštívené; dokončené špatný překlad = plný index)

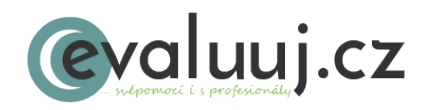

- c) Bez odpovědi (platí pro nepovinné otázky, u povinných je automaticky zapnuto)
- 5) Nastavení respondenta
	- a) anonymní (datum odeslání a token vyplnění nastaveny na 1980-01-01 00:00)
	- b) perzistence umožňuje vrátit se k dotazníku později přes původní link (např. při spadnutí prohlížeče, přerušení spojení atd.); neplatí pro anonymizované odpovědi!
	- c) Povolit na jeden přístupový kód vícenásobné vyplnění nebo vícenásobné úpravy odpovědí: umožňuje upravit odpovědi i po odeslání (před uzavřením dotazníku administrátorem)
- 6) Oznámení a data
	- a) uložit časy čas strávený na každé ze stránek
	- b) Respondenti mohou nedokončený průzkum uložit a pokračovat později povolovat u anonymních nebo otevřených průzkumů; u token-based je lepší povolit perzistenci
	- c) emailové oznámení lze editovat v šabloně; posílat na více adres atd. (viz manuál)
- 7) Zveřejnění a nastavení přístupu
	- a) data (bez vyplnění lze vyplňovat bez omezení)
	- b) Zveřejnit průzkum na seznamu (na startovní stránce LS)

#### <span id="page-3-0"></span>V. Struktura průzkumu a otázky

- 1) Skupina otázek
	- a. alespoň jedna
	- b. interně nebo externě (viditelně pro respondenta)
	- c. základní stavební blok
		- i. import export
		- ii. randomizace pořadí otázek
		- iii. větvení
- 2) Vytvořte novou skupinu "Socio-demografické údaje" a v ní otázku Q2 "Kolik je Vám let?".
	- a. typ otázky: číselný vstup
	- b. Vstup
		- i. max. počet znaků: 2
		- ii. pouze celá čísla: zapnuto
		- iii. min-max: 18 99
		- iv. velikost vstupního textu
	- c. zobrazte náhled otázky
		- i. automatické tipy a jejich skrytí přes záložku Zobrazit
		- ii. "manuální" nápověda "Vypište celé číslo (např. 35)."
		- iii. zmenšit Velikost vstupního textu
- 3) Editujte otázku Q01 a utvořte baterii hodnotící různé aspekty workshopu
	- a. typ otázky Pole = nutno nastavit podotázky a možnosti odpovědí
		- i. možné odpovědi výborný, velmi dobrý, průměrný, dostačující, nedostatečný
			- 1. nenechávat písmena při číslování možných odpovědí (A1 ... AX) nutnost v SPSS rekódovat (A1 - 1), změnit typ proměnné (ze String na Numeric), editovat popisky a často také změnit typ škály
			- 2. uložit možné odpovědi jako soubor štítků pro pozdější použití

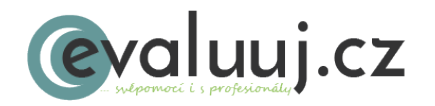

- ii. Editace podotázek = jednotlivé aspekty: aktuálnost tématu; srozumitelnost informací; vyváženost tematických bloků (teorie a praxe); množství informací s ohledem na délku workshopu
	- 1. U podotázek je to +/- jedno, ale přehlednější je nechávat pouze čísla (místo SQ001 pouze 1 apod.)
- 4) Přidejte otázky na vzdělání a pohlaví do skupiny Sociodemografické údaje
	- a. Q03 "Jaké je Vaše nejvyšší dokončené vzdělání"?
		- i. přepínačový nebo rozbalovací seznam
		- ii. použití popisků (ISCED vs jednoduché; přidat vs nahradit; rychlé přidání = hromadné vkládání)
	- b. Q04 "Jaké je Vaše pohlaví?"
		- i. ručně (přepínač) nebo speciální
- 5) Další hodnotící otázka: Q05 "Jak hodnotíte organizaci workshopu? Budeme rádi za konkrétní náměty na případná zlepšení."
	- a. seznam s komentářem
	- b. použít štítky (známky ve škole)
- 6) Hodnocení: Q06 "Využijete získané dovednosti ve své praxi?"
	- a. ano / ne
- 7) Multiple-choice a jak jí udělat lépe:
	- a. vytvořte další skupinu otázek "Navazující workshop"
	- b. vložte otázku Q07 "Na která z níže uvedených témat by se měl zaměřit navazující workshop Pokročilá tvorba dotazníků v Limesurvey?"
		- i. možnost A Vyberte 3 nejvíce preferované
		- ii. možnost B Vyberte 3 nejvíce preferované a upřesněte v komentáři
		- iii. možnost C Seřaďte témata od nejvíce po nejméně preferované
	- c. možnosti odpovědí: Instalace a správa vlastního serveru Limesurvey; Vícejazyčné dotazníky; Vytváření pokročilých testů; Pokročilé větvení dotazníků (Expression Manager); Export do různých datových formátů; Pokročilá správa uživatelů
- 8) Textová otázka
	- a. Q08 "Zde můžete zanechat vzkaz pro lektory a pořadatele workshopu."
		- i. krátký text vs dlouhý text zobrazení počtu řádků; max. počet znaků lze nastavit v kartě Vstup
		- ii. Nápověda: "Max. počet 1000 znaků."
- 9) Úprava číslování podle struktury a záloha dotazníku před pilotáží
	- a. Nástroje Znovu vytvořit kódy otázek
		- i. lze automaticky přečíslovat
		- ii. hodí se i k finální úpravě po pilotáži
		- iii. LS i automaticky upraví logiku! (viz dále)
	- b. seznam průzkumů
	- c. vybrat a zvolit Struktura průzkumu (\*.lss)
	- d. uložit soubor do bezpečné složky na počítači/v cloudu/flash apod.

# <span id="page-4-0"></span>VI. Pilotáž, databáze respondentů a rozesílání pozvánek

- veřejný průzkum vs pozvánky (přístupové kódy)
- využití "veřejného" průzkumu pro pilotování

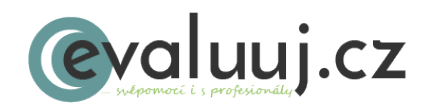

- o vyplnit mohou všichni s odkazem
- o pokud chceme uložit odpovědi, je nutné dotazník aktivovat (předtím zálohovat viz výše); úpravy potom provádíme po "vypnutí" a smazání všech respondentů a jejich odpovědí
- na pozvánky přístup pouze s "tokenem" (Přístupový kód)
	- o token lze buď vložit ručně nebo přes link
	- o pro pilotáž lze vytvořit "modelový" účet (dummy) s jedním tokenem a ten rozeslat více lidem [\(https://www.limesurvey.org/about](https://www.limesurvey.org/about-us/blog/2032-token-management-%E2%80%93-decide-who-your-survey-participants-are)-us/blog/2032-tokenmanagement-[%E2%80%93](https://www.limesurvey.org/about-us/blog/2032-token-management-%E2%80%93-decide-who-your-survey-participants-are)-decide-who-your-survey-participants-are)
- 1) Vytvořit tabulku účastníků
	- a. ručně nebo
	- b. import (CSV, LDAP)
		- i. Povinná pole: firstname, lastname, email
		- ii. uložit jako CSV UTF-8 s oddělovači
		- iii. pokud se něco pokazí smazat tabulku a začít znovu
	- c. generovat přístupové kódy
	- d. dodatečné přidání účastníka
- 2) Editovat šablony emailů
- 3) Nastavení vrácených e-mailů
- 4) Zálohovat dotazník (export) a aktivovat jej nyní již není možný náhled, ale pouze "Spustit průzkum"
- 5) Poslat emailové pozvánky
- 6) Začít zpracování vrácených zpráv (pokud je nastaveno)
- 7) Monitoring potvrzení o účasti do emailu, odpovědi (horní menu); jednotlivé odpovědi (Menu průzkumu)
- 8) Poslat email s připomenutím

### <span id="page-5-0"></span>VII. Základní report, export do statistického software

- 1) Interní statistiky LS lze filtrovat pro jednotlivé otázky, vybrat typ grafu apod.
- 2) Opravdová analýza začíná exportem datového souboru: Odpovědi Exportovat
	- a. Export odpovědí CSV, Excel atd.
	- b. Export odpovědí do SPSS nejdříve syntax, potom datový soubor (může se zkomplikovat)
- 3) Ukončení průzkumu a archivace (\*.lsa)
	- a. deaktivace vs uzavření

# <span id="page-5-1"></span>VIII. Vícejazyčné průzkumy

- jeden hlavní jazyk + možnost sekundárních jazyků
- [https://www.limesurvey.org/about](https://www.limesurvey.org/about-us/blog/2020-multilingual-surveys)-us/blog/2020-multilingual-surveys
- 1) Globální nastavení angličtina (vytvoří nové karty pro daný jazyk)

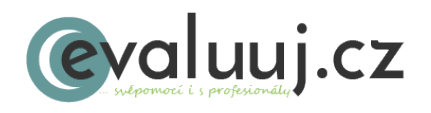

- 2) Nástroje Rychlý překlad (není nutné překlikávat na jednotlivé položky)
- 3) Lze využít Google Translate API Key pro automatický překlad (pouze placené účty Google)

#### <span id="page-6-0"></span>IX. Logika a větvení

- důležité správně větvený dotazník snižuje únavu respondenta (*survey fatigue*) a zvyšuje návratnost a kvalitu dat
- [https://www.limesurvey.org/about](https://www.limesurvey.org/about-us/blog/2019-skip-logic-and-branching-%E2%80%93-equip-your-survey-structure-with-intelligent-paths)-us/blog/2019-skip-logic-and-branching- [%E2%80%93](https://www.limesurvey.org/about-us/blog/2019-skip-logic-and-branching-%E2%80%93-equip-your-survey-structure-with-intelligent-paths)-equip-your-survey-structure-with-intelligent-paths
- 1) Nová otázka: Q09 "Zúčastnil/a jste se workshopu Praktická příprava dotazníků v Limesurvey?"
	- a) typ Ano/Ne
	- b) povinná
	- c) hodnocení workshopu
	- d) posunout na začátek
- 2) Přesun na následující otázku a Nastavení podmínek
	- a) operátor porovnání; předcházející otázky; odpověď
	- b) kopírovat podmínky na další dvě otázky v hodnocení
	- c) uložit a zobrazit náhled
	- d) přečíslovat přes Nástroje a zkontrolovat logiku (přečíslování nenaruší logiku větvení; relevance = 1 znamená, že se ukáže vždy/každému)
	- e) lze přidat více podmínek
	- f) možnost pokročilého nastavení podmínek přes Expression Manager

#### <span id="page-6-1"></span>X. Ostatní

- 1) Globální nastavení
- 2) Šablony (motivy, loga atd.)
- 3) Další tipy
	- a. import již existujících (baterií) otázek a celých průzkumů
		- i. [https://www.limesurvey.org/downloads/category/13](https://www.limesurvey.org/downloads/category/13-surveys)-surveys
	- b. LS může exportovat do Excelu, editovat off-line a zpět naimportovat
		- i. [https://www.limesurvey.org/about](https://www.limesurvey.org/about-limesurvey/surveyhelp/2125-creating-limesurvey-questionnaires-in-excel)-limesurvey/surveyhelp/2125 creating-limesurvey-[questionnaires](https://www.limesurvey.org/about-limesurvey/surveyhelp/2125-creating-limesurvey-questionnaires-in-excel)-in-excel)